## ÖNDERMAK WEB SİTESİ ÜZERİNDEN KREDİ KARTINIZ ARACILIĞIYLA ONLINE ÖDEME YAPMAK İÇİN AŞAĞIDAKİ ADIMLARI TAKİP EDEBİLİRSİNİZ.

- 1- ÖNDERMAK FİRMA YETKİLİSİ İLE İLETİŞİME GEÇEREK KREDİ KARTI İLE ÖDEME TALEBİNDE BULUNUNUZ.
- 2- FİRMA YETKİLİMİZ SİZE ÖZEL OLARAK OLUŞTURACAĞI ÖDEME PANELİ İÇİN SİZDEN İSMİNİZİ, MAIL ADRESİNİZİ VE ÖDEMENİN TUTARINI ÖĞRENDİKTEN SONRA MAİLİNİZE BİR ÖDEME BAĞLANTISI GÖNDERECEKTİR.

## Öndermak Online Ödeme

Öndermak

Sayın yetkili,

Öndermak'a ödeme yapmak için aşağıdaki linke tıklayınız.

https://www.ondermak.com.tr/odeme/c61f571dbd1503512289

Ödeme Yapılacak Tutar: 1TL Ödeme Kodu: de3c1a73

Saygılarımızla, ÖNDERMAK bilgi@ondermak.com.tr

3- ÖDEME İLE ALAKALI TARAFINIZA GÖNDERİLEN MAIL İÇERİSİNDE SİZE ÖZEL OLUŞTURULMUŞ ÖDEME PANELİNİN BAĞLANTISI BULUNACAKTIR. BU BAĞLANTIYA TIKLAYINIZ.

## Öndermak Online Ödeme

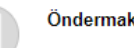

Sayın yetkili,

Öndermak'a ödeme yapmak için aşağıdaki linke tıklayınız.

https://www.ondermak.com.tr/odeme/c61f571dbd150351228993

Ödeme bağlantısı

Ödeme Yapılacak Tutar: 1TL Ödeme Kodu: de3c1a73

Saygılarımızla, ÖNDERMAK bilgi@ondermak.com.tr 4- AÇILAN ÖDEME SAYFASINDA TALEP EDİLEN BİLGİLERİ EKSİKSİZ BİÇİMDE DOLDURUNUZ.

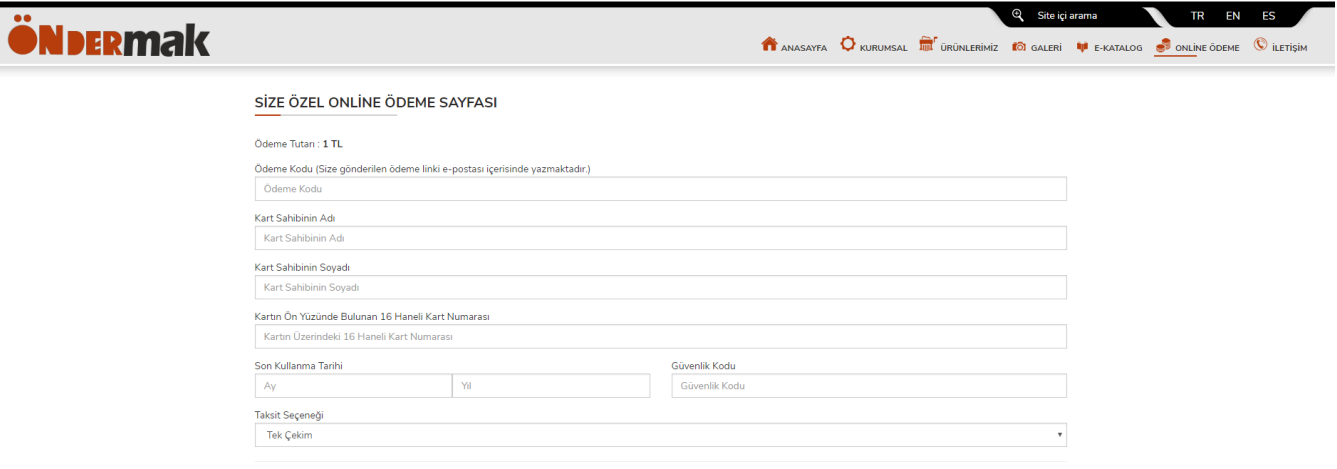

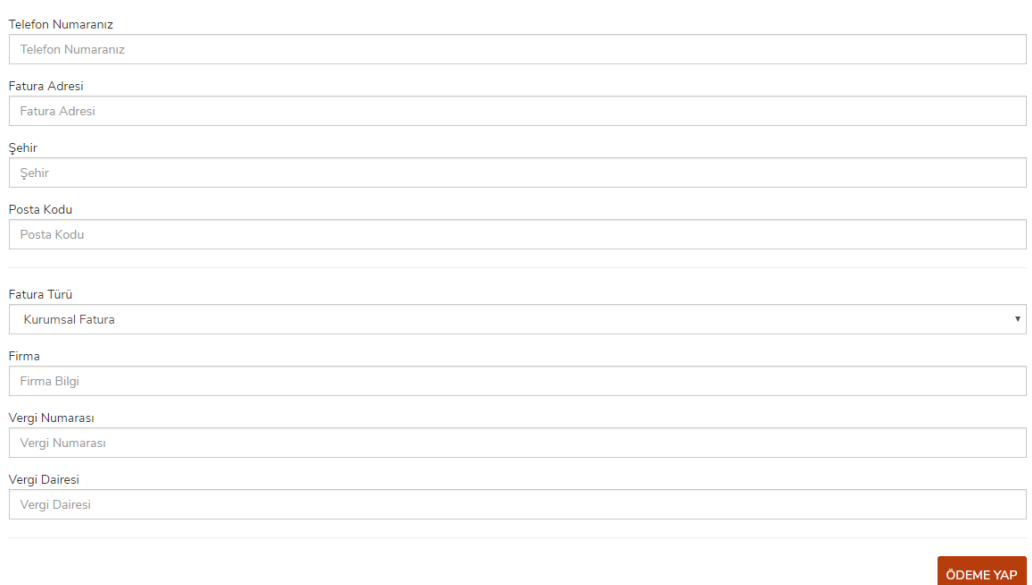

\* Ödeme kodu hanesine size gönderilen ödeme e-postasında bulunan "Ödeme Kodu" kısmında bulunan kodu yazınız.

\*\* Kurumsal işlemler için "Fatura Adresi", "Vergi No" ve "Vergi Dairesi" bilgilerini eksiksiz ve doğru bildirmeniz gerekmektedir. Aksi takdirde online ödeme faturanız hatalı oluşturulacaktır.

- 5- İSTENEN TÜM BİLGİLERİ EKSİKSİZ OLARAK DOLDURDUKTAN SONRA "ÖDEME YAP" BUTONUNA TIKLAYINIZ.
- 6- ÖDEME ONAYI İÇİN BANKA SAYFASINA YÖNLENDİRİLDİĞİNİZDE CEP TELEFONUNUZA GELEN ŞİFREYİ İLGİLİ KISIMA GİRİNİZ.

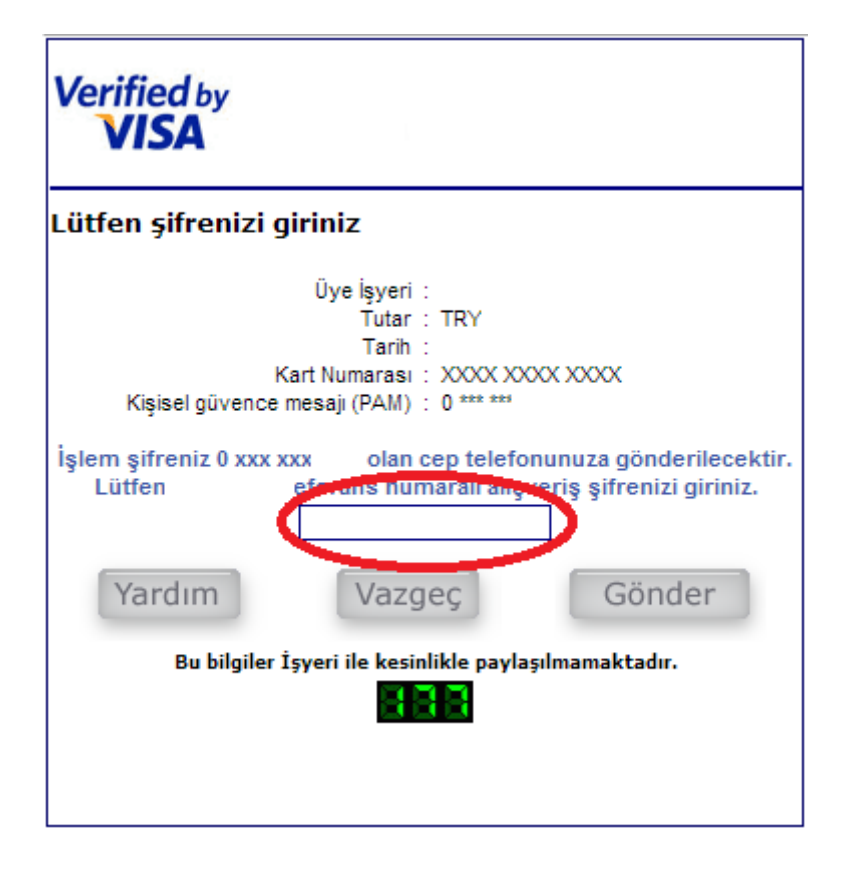

7- ÖDEME İŞLEMİNİZ TAMAMLANMIŞTIR. TEŞEKKÜRLER.